## い?。IDから部材を探すには? 【データ検索】で部材の種類とIDを入力してください。

【データ検索】で、部材種類と ID を入力すると該当する部材が青く強調表示されます。

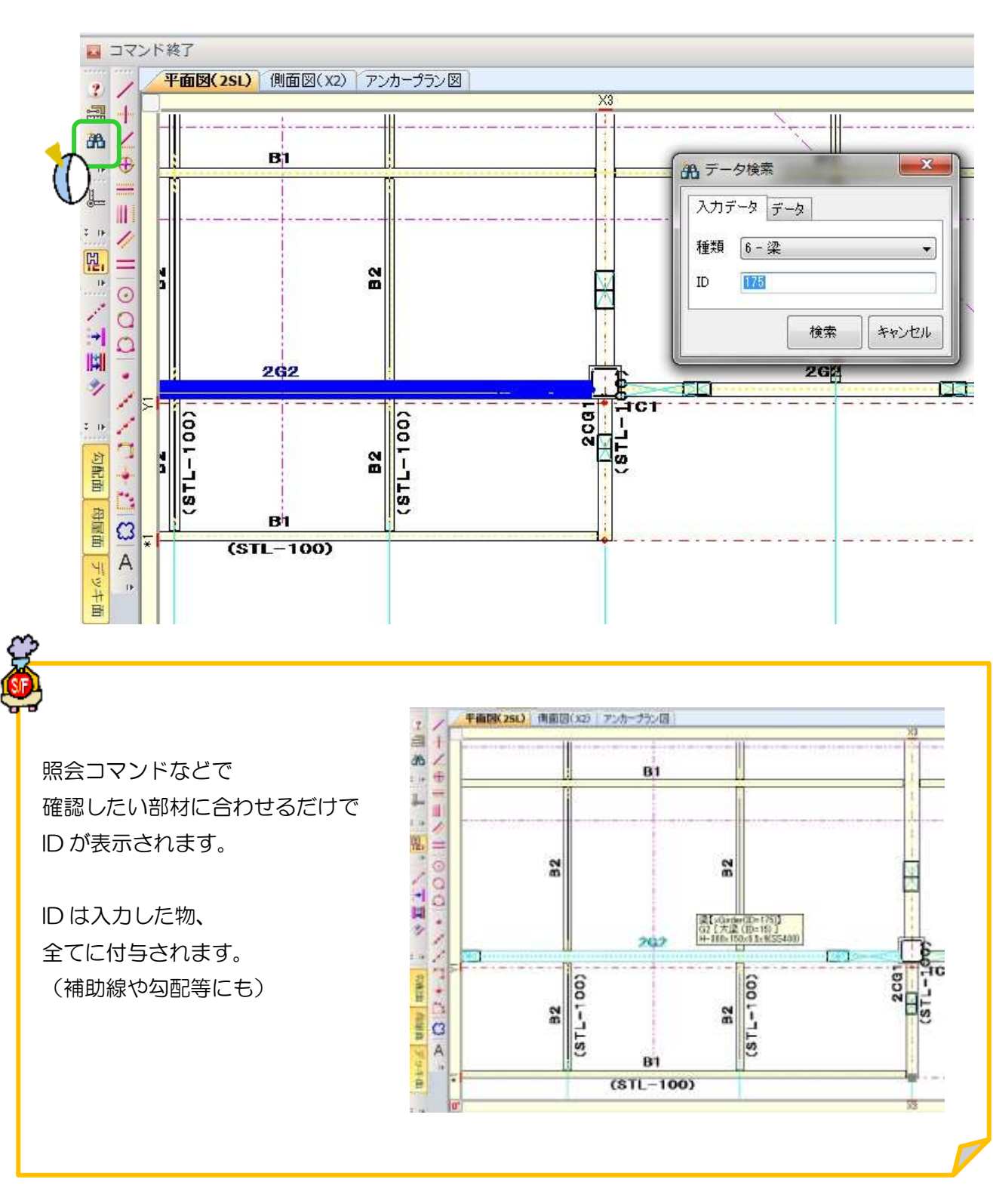